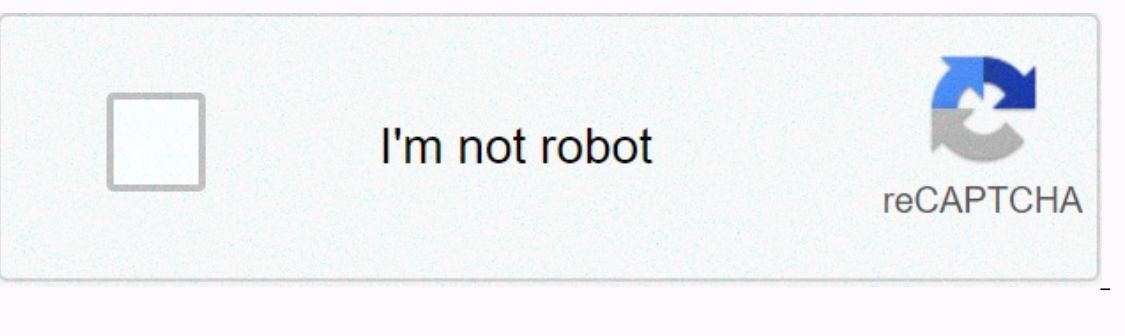

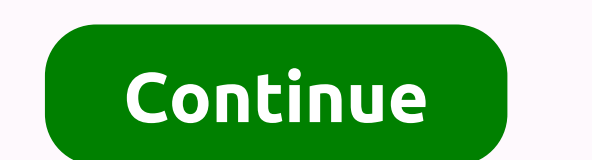

## **Sap plant specific material status report**

Purpose of material condition: When any organisation starts the business or sells the material to another organisation for the purpose of either making assembly products, or directly to the consumer. For these activities, optimize its inventory, they want to consume concrete and very old inventory, while at the same time wanting to use the same material would stop sourcing. Thus, the material status is disabled for purchase, and inventory m blocked. You can block material at customer level if we need all plants in the same state. 2. Plant-specific material status: If block status is required on plant-specific colonies, this view is maintained. You can see the Settings for Key Fields -> Specify material states. After you open the status, select the status, select the status and click on the details, you will see the different control areas. There are 3 options: i. Blank - No press F4, and then vales screen has a create icon that will take you to the IMG path by clicking. He's interested in two inter-plant conditions. There is one at the level of the material (MARA-MSTAE) and one at the plant l condition is always in the right state. It is entirely possible that the status of a substance is set at the material level, but there is no state at plant level. The use of transaction SE16 or SE16N, which searches for no you would also like to report on substances that do not have interplanetary status, but this would mean that all substances in all plants would have to be reported. You can also set up a bulk maintenance transaction (MM17, status of some materials en masse. In general, it's easier just to see the right table using SE16. If this is a query that you will run regularly, you might want to consider a custom SQL query that you set up using SQVI. T your search properly, or display all the related data you want. If it is of interest only in certain types of materials (MARA-MTART), it may be tables to report only relevant substances. For the MARC table, a variant is an Do you have to report all the plants, including those that do not have interplanetary status? Good luck, Carl gets deals on courses in SAP, Business Objects, BI, ERP, HANA, Fiori, Leonardo (Machine Learning) and more. MARC available within R/3 SAP systems, depending on the version and release level. Here are some of the available standard documentation and some details about the fields that make up the table. For more information about the S to view or add related contributions and example screen shots. Shipping class: A - Application table that contains the display/maintenance of main and transactional data through SM30: Yes, but fix restrictions with categor ==>View table relationships SAP MARC Table fields in data Hello S/4HANA Cloud Community I product support s4 in HANA Cloud and id I want to share questions I get through incidents in the Cloud Community, as I think it w Change Material App (MM02) from the basic data view in the area X-Plant Mat.Status when creating a sales order, I still created and save ok for all errors/warnings. Why isn't Material Status States working? The T141T is a SAP systems depending on the version and release level. Here are some of the available standard documentation and some details about the fields that make up the table. For more information about the SAP T141T table and its related contributions and example screen shots. Shipping Class: C - Customize the table, maintain only for the customer, and do not update sap import display/maintenance via SM30: Licensed accessory category i: Extensible dictionary receiving deals for courses on SAP, Business Objects, BI, ERP, HANA, Fiori, Leonardo (Machine Learning) and more. This tutorial is part of the SAP MM course and here we discuss the sap material status Find out w SAP material state. Each business maintains its products to sell or produce in SAP using material master records. These material master records are managed at the client and plant levels. If a material needs to be managed views. Sap material status is a field in a material master record that determines the state of the material when considering the different functional areas where this material can be disabled or resolved. Sap Material stat different settings for material states. Here is the path of the IMG menu to complete the configuration: SPRO -> Logistics -> General -> Add Material States Definition The transaction code for the menu path is OMS4 of ollowing form, which displays the results to determine the material states. Change View - To define a material status filter now, let's look at the details of material Status With Status 21 - Procmnt/Rakta. SAP Material Purchase, BOM, Routing/Base Recipe, Material Requirement, Production, Production, Production, Production, Production Resources/Assets, Üzem üzem üzem üzem üzem üzem üzem üzem ban keep, Készletkezelés, All of these fields h We can determine the three messages based on your requirements. For example, if you look at the screenshot above, you will see that the material state of SAP 01 means and error message. If the sap material status of a mate management, forecasting, and MRP. SAP transactions related to these areas send an error message indicating that a substance is disabled for Procmnt/Whse. Then let's take a look at sap material status 99 - obsolete. SAP Mat If the maintained with an error message. If the material is to be disabled as a client, state 99 must be kept in the Base Data 1 view of the material master record. The same configuration activity can be used to maintain a or needs. Otherwise, a new SAP material is an SAP material can be created by copying the existing SAP material state. The newly created state must stant with Z to distinguish between standard SAP and customized ones. For e state 01, but with few changes. In this case, the status 01 must be copied and a new one with the name Z1 must be created. To do this, select line 01, which serves as the source, and then click Copy... . Icon. Create a new standard state to 01. The change that we need in the BOM area and the fields there are now marked B - error message. Therefore, if a substance with the status Z1 is used for any purpose that includes a BOM, pur/whse/bom is can set it to status 10 – Created, but not used. Then, when the material is required for business processes, it can be changed to 15 – No cost material. After the material cost calculation has been performed, you can chang to 30 - Released and sold. - Did you like this SAP MM tutorial? Do you have any questions or comments? We would like to hear your feedback in the comments section below. This would be a great help for us and hopefully this